## Create a teaching unit with the web app TRAVIS GO in 6 easy steps

Circle your selection (blue fields).
Create your project step by step in the web app (yellow fields).

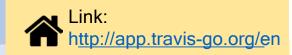

Step 1: Planning a single / double lesson / multiple lessons?

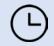

Open web app & choose name

Step 2:

Use video footage?

Use audio footage?

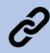

Paste video or audio link to web app

Step 3:

Use existing exercises?

Devise new exercises?

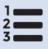

Create exercises

Step 4:

Work individually?

Work in collaboration?

Export the project?

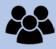

Define working setting

Step 5:

Send the txt-file?

Save the txt-file (e.g. on the network drive)?

Invite others to the project by starting a collaboration?

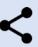

Distribute or share project

Step 6:

Distribute project to the students and allow them to edit and save it

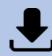

Save project

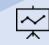

W

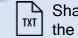

Share or work on the project file?

Help?